<span id="page-0-2"></span>**vl —** Manage variable lists

[Description](#page-0-0) [Remarks and examples](#page-0-1) [Also see](#page-16-0)

# <span id="page-0-0"></span>**Description**

vl stands for variable list. It is a suite of commands for creating and managing named variable lists. Lists are intended especially to be used as arguments to estimation commands.

In particular, the suite is designed to help divide variables into two groups: one group that will be treated as factor variables and another group that will be treated as continuous or interval variables.

vl creates two types of named variable lists: system-defined variable lists, created automatically by vl set, and user-defined variable lists, created by vl create. You will usually use vl set to create system-defined variable lists first, and then create your own variable lists from them with v1 create.

After creating a variable list called *vlusername*, the expression \$*vlusername* can be used in Stata anywhere a *[varlist](https://www.stata.com/manuals/u11.pdf#u11.4varnameandvarlists)* is allowed. Variable lists are actually [global macros](https://www.stata.com/manuals/pmacro.pdf#pmacro), and the v1 commands are a convenient way to create and manipulate them.

<span id="page-0-1"></span>Variable lists are saved with the dataset.

# **Remarks and examples stature in the state of the state of the state of the state of the state of the state of the state of the state of the state of the state of the state of the state of the state of the state of the s**

Remarks are presented under the following headings:

**[Introduction](#page-1-0)** [vl set and system-defined variable lists](#page-1-1) [Classification criteria for system-defined variable lists](#page-2-0) [Moving variables into another classification](#page-3-0) [vl create and user-defined variable lists](#page-4-0) [vl list](#page-5-0) [vl substitute and factor-variable operators](#page-6-0) [Exploring data with vl set](#page-7-0) [Changing the cutoffs for classification](#page-9-0) [Moving variables from one classification to another](#page-9-1) [Dropping variables and rebuilding variable lists](#page-11-0) [Changing variables and updating variable lists](#page-12-0) [Saving and using datasets with variable lists](#page-13-0) [User-defined variable lists and factor-variable operators](#page-14-0) [Updating variable lists created by vl substitute](#page-15-0)

#### <span id="page-1-0"></span>**Introduction**

The v1 commands are the following:

System only

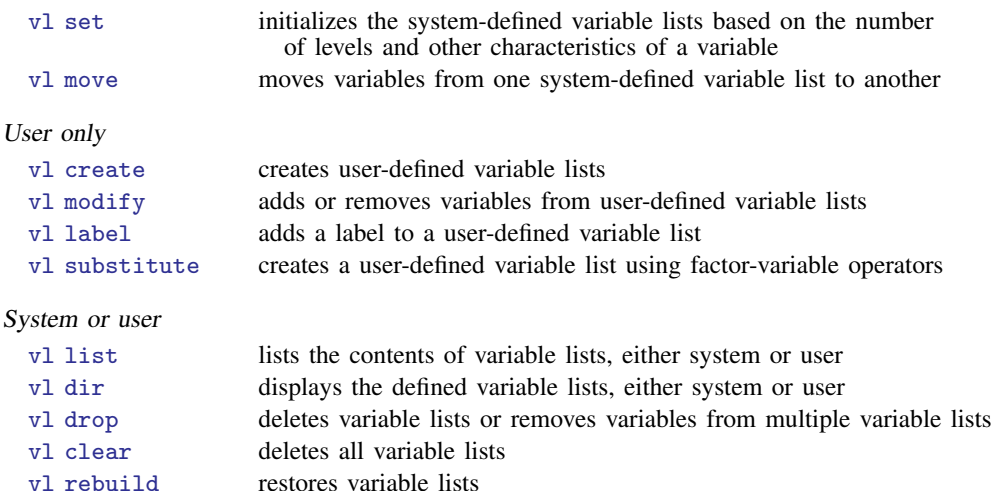

The first thing to note is that some vl commands only work with system-defined variable lists, some only work with user-defined variable lists, and others work with both.

vl set is typically used first. It initializes the system-defined variable lists. By default, it classifies all the numeric variables in your dataset. Or you can specify *[varlist](https://www.stata.com/manuals/u11.pdf#u11.4varnameandvarlists)* and have it classify only those variables.

When we are discussing the v1 commands and say "variable list", we mean a named variable list created by vl set or vl create. A traditional Stata list of variables, that is, *varlist*, we will call *varlist*. Variable lists contain *varlist*s.

vl create allows you to create your own variable lists, either starting with system-defined variable lists or with *varlists* you specify. There is no need to run v1 set and create system-defined variable lists. You can create your own from scratch. If you are familiar with the variables in your dataset and know which ones you want treated as factor variables and which as continuous variables, you may want to create only user-defined variable lists.

vl rebuild restores all the vl-generated variable lists after loading a dataset that previously had variable lists. Stata saves variable lists when you [save](https://www.stata.com/manuals/dsave.pdf#dsave) your data, but when you [use](https://www.stata.com/manuals/duse.pdf#duse) the saved data file, they are not automatically restored.

<span id="page-1-1"></span>We will explain how to use v1 with a series of examples.

#### **vl set and system-defined variable lists**

We will first show examples using Stata's automobile dataset because it only has a small number of variables and the output will not be too lengthy. We will do that even though you are unlikely to want to use v1 with this small dataset, v1 is intended for use with dozens or even thousands of variables.

```
. sysuse auto
(1978 automobile data)
```
Typing vl set without *varlist* classifies all the numeric variables in the data.

. vl set

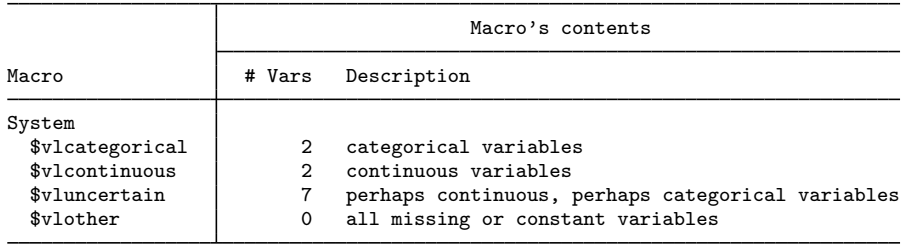

Notes

- 1. Review contents of vlcategorical and vlcontinuous to ensure they are correct. Type vl list vlcategorical and type vl list vlcontinuous.
- 2. If there are any variables in **vluncertain**, you can reallocate them to vlcategorical, vlcontinuous, or vlother. Type vl list vluncertain.
- 3. Use vl move to move variables among classifications. For example, type vl move (x50 x80) vlcontinuous to move variables x50 and x80 to the continuous classification.
- 4. vlnames are global macros. Type the vlname without the leading dollar sign (\$) when using vl commands. Example: vlcategorical not \$vlcategorical. Type the dollar sign with other Stata commands to get a varlist.

By default, all numeric variables are put into one of four system-defined variable lists: vlcategorical, vlcontinuous, vluncertain, or vlother.

vlcategorical is intended for variables that are to be used as factor variables. vlcontinuous is intended for variables that are to be treated as continuous. vluncertain is intended for variables that may be categorical or may be continuous. vlother is a garbage classification intended for variables you want to ignore. vl set only puts constants and variables that are always missing into vlother, but you can move other variables there—more on that later.

## <span id="page-2-0"></span>**Classification criteria for system-defined variable lists**

Division into vlcategorical, vlcontinuous, or vluncertain is determined by several criteria.

First, if the variable contains any noninteger values, it goes in vlcontinuous.

Second, if the variable has negative values, it goes in vlcontinuous because factor variables in Stata must be nonnegative. If you have a variable that has values  $-1$  and 1, you must recode it as 0 and 1 (or 1 and 2 or any other two distinct nonnegative integers) before you can use it as a factor variable.

Third, values of factor variables must be smaller than  $2^{31} = 2.147,483,648$ , so a variable with any values  $\geq 2^{31}$  goes in vlcontinuous.

Fourth, constants, even when nonnegative integers, go in vlother.

For the remaining variables containing nonnegative integers, where they are placed is determined by two cutoffs, which can be specified by the options categorical(*#*) and uncertain(*#*).

When the number of levels (distinct values),  $L$ , is

 $2 \leq L \leq$  categorical(#)

the variable goes in vlcategorical. When

 $categorical(f) < L <$ uncertain(#)

the variable goes in vluncertain. When

 $L >$  uncertain(#)

the variable goes in vlcontinuous.

The defaults are categorical(10) and uncertain(100), which are admittedly arbitrary. They were chosen because they are easy-to-remember round numbers. In many cases, you will want to use different cutoffs. See the [next section](#page-3-0), where we reset categorical(*#*) and uncertain(*#*).

#### <span id="page-3-0"></span>**Moving variables into another classification**

vl list will show how each variable was classified and why.

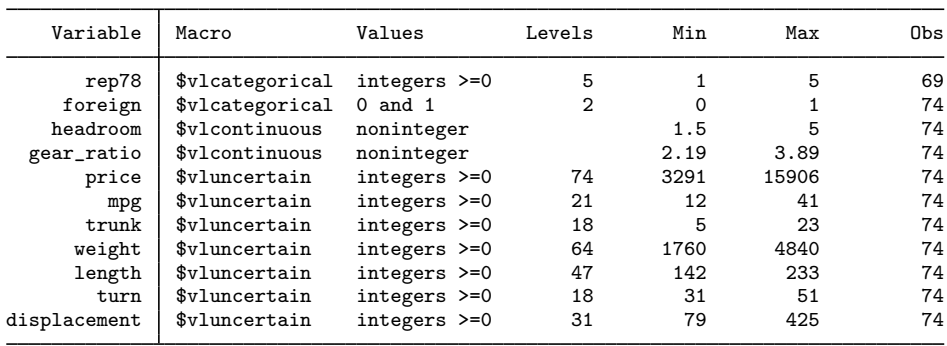

. vl list, minimum maximum observations

We specified options minimum, maximum, and observations to display the minimum and maximum values of each variable and the number of nonmissing observations.

vl set does not use the minimum and maximum to determine whether the variable goes in vlcategorical, vlcontinuous, or vluncertain. If the variable is a nonnegative integer, only the number of levels matters to v1 set. A variable with levels 1,000,000 and 2,000,000 is classified the same as a variable with levels 0 and 1. The minimum and maximum can be displayed because you might want to use them to reclassify the variables.

In our example, we look at the number of levels and the minimum and maximum of the variables in vluncertain, and we decide we want to treat them all as continuous. We use vl move to move them into vlcontinuous.

. vl move vluncertain vlcontinuous note: 7 variables specified and 7 variables moved.

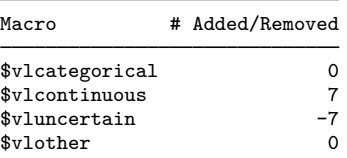

When variables are moved into a different system-defined variable list, they are moved out of their current list.

Moving on, variable rep78, which gives the vehicle repair record, is worth some thought.

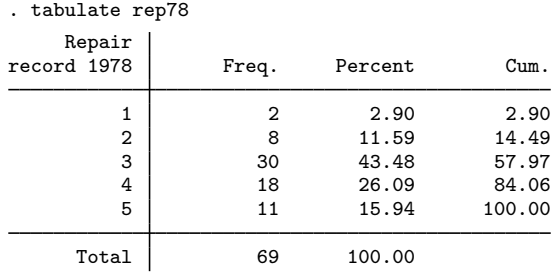

rep78 could be considered categorical and used as a factor variable or could be considered as an interval variable and treated as a continuous variable.

Let's say we want to move it into vlcontinuous. To specify variable names directly, you specify them in parentheses. We move rep78.

. vl move (rep78) vlcontinuous note: 1 variable specified and 1 variable moved. Macro # Added/Removed \$vlcategorical -1<br>\$vlcontinuous 1 \$vlcontinuous 1 \$vluncertain 0<br>\$vlother 0 \$vlother 0

## <span id="page-4-0"></span>**vl create and user-defined variable lists**

vl set and vl move are a first-pass classification of your variables. Next you will likely want to create specialized variable lists for use as independent variables for an estimation command.

You can create variable lists based on a specific set of variables. Use v1 create and specify a *varlist* enclosed in parentheses, ().

. vl create power = (gear\_ratio displacement weight) note: \$power initialized with 3 variables. . vl create nonpower = (turn length rep78) note: \$nonpower initialized with 3 variables.

We want to model mpg. We created the variable list power, containing variables we think are related to power, and another variable list nonpower, containing variables that are not related to power but might be predictive of mpg.

After creating these variable lists, we decide the variable length belongs in power instead of nonpower. So we add it to power by using the v1 modify command.

. vl modify power = power + (length) note: 1 variable added to \$power.

vl create and vl modify are like [generate](https://www.stata.com/manuals/dgenerate.pdf#dgenerate) and [replace](https://www.stata.com/manuals/dgenerate.pdf#dgenerate) in Stata. vl create creates new variable lists. vl modify modifies existing variable lists.

. vl list (length), user

## <span id="page-5-0"></span>**vl list**

We can use v1 list to see the variable lists to which the variable length belongs.

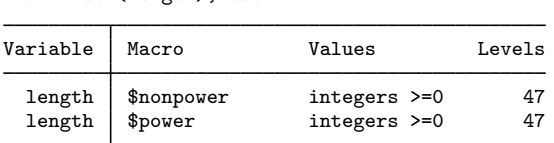

We used v1 list with *varlist* enclosed in parentheses. We specified option user to list only the user-defined variable lists.

If we do not want length in nonpower, we must explicitly move it out.

. vl modify nonpower = nonpower - (length) note: 1 variable removed from \$nonpower.

In this way, v1 modify differs from v1 move. v1 move moves a variable out of its current systemdefined variable list when the variable is moved into a new one. v1 modify only modifies the specified variable list.

We can create new user-defined variable lists from existing variable lists, whether user or system defined.

. vl create xvars = power + nonpower note: \$xvars initialized with 6 variables.

Using (\*) to specify the *varlist* for vl list gives a listing ordered by variable name first and then variable-list name.

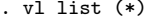

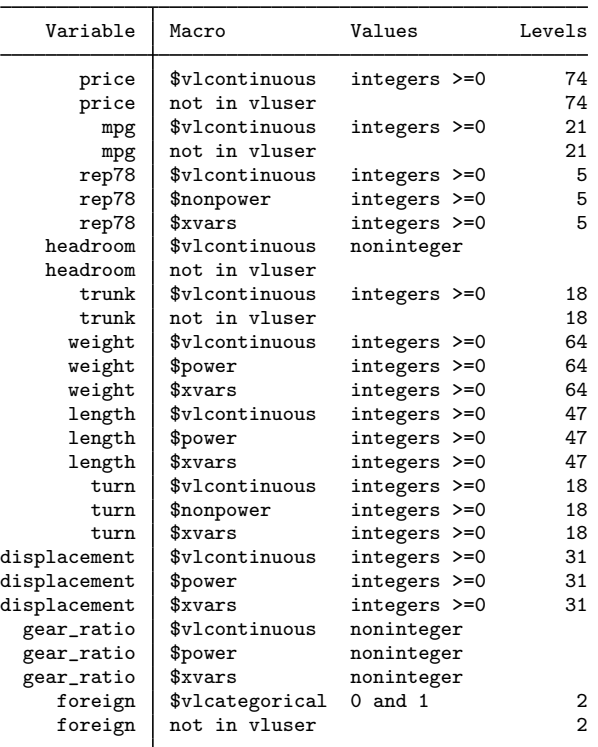

<span id="page-6-0"></span>See [D] [vl list](https://www.stata.com/manuals/dvllist.pdf#dvllist) for all the different ways it can list variable lists and variables.

#### **vl substitute and factor-variable operators**

Factor-variable operators can be used with variable lists using v1 substitute. Here is an example:

. vl substitute indepvars = i.vlcategorical##c.xvars

#### See [U[\] 11.4.3 Factor variables](https://www.stata.com/manuals/u11.pdf#u11.4.3Factorvariables).

To see what is in indepvars, we use the global macro syntax with a  $\frac{1}{2}$  in front of its name and use [display](https://www.stata.com/manuals/pdisplay.pdf#pdisplay) to view its contents.

```
. display "$indepvars"
i.foreign gear_ratio displacement weight length turn rep78 i.foreign#c.gear_ratio i
> .foreign#c.displacement i.foreign#c.weight i.foreign#c.length i.foreign#c.turn i.
```

```
> foreign#c.rep78
```
To use variable lists with other Stata commands, we do the same thing. We treat the list name like the global macro it is and put a \$ in front of it.

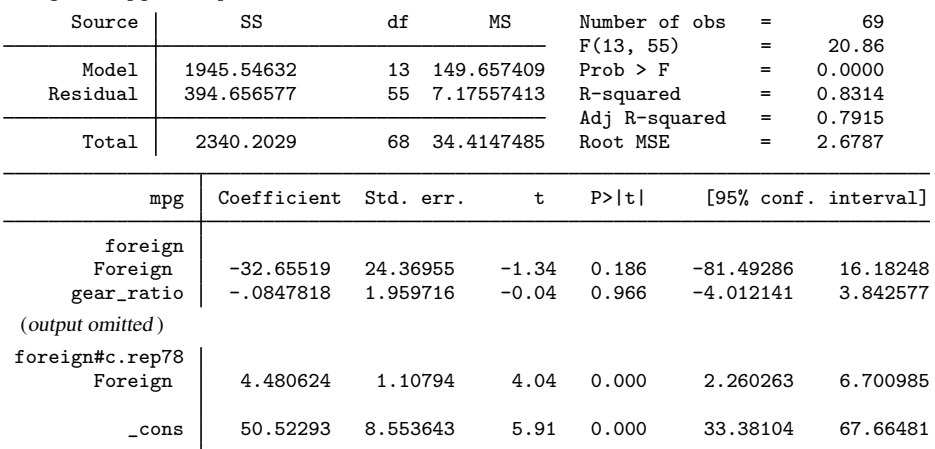

. regress mpg \$indepvars

<span id="page-7-0"></span>Just like all the other user-defined variable lists, variable lists created by vl substitute are saved with the data. See [D] [vl rebuild](https://www.stata.com/manuals/dvlrebuild.pdf#dvlrebuild).

## **Exploring data with vl set**

Consider a bigger dataset. It is fictitious data, designed to mimic real questionnaire data.

. use https://www.stata-press.com/data/r18/questionnaire, clear (Fictitious Questionnaire Data)

vl can be used to explore your data. It is a bit like [codebook](https://www.stata.com/manuals/dcodebook.pdf#dcodebook) except that codebook provides more information. v1 set, however, is much faster. v1 set is even speedy with datasets containing millions of observations and thousands of variables.

We run v1 set with the list() option, which is equivalent to using the v1 list command. We also specify the option nonotes to suppress the notes at the end of the table.

. vl set, list(min max obs) nonotes

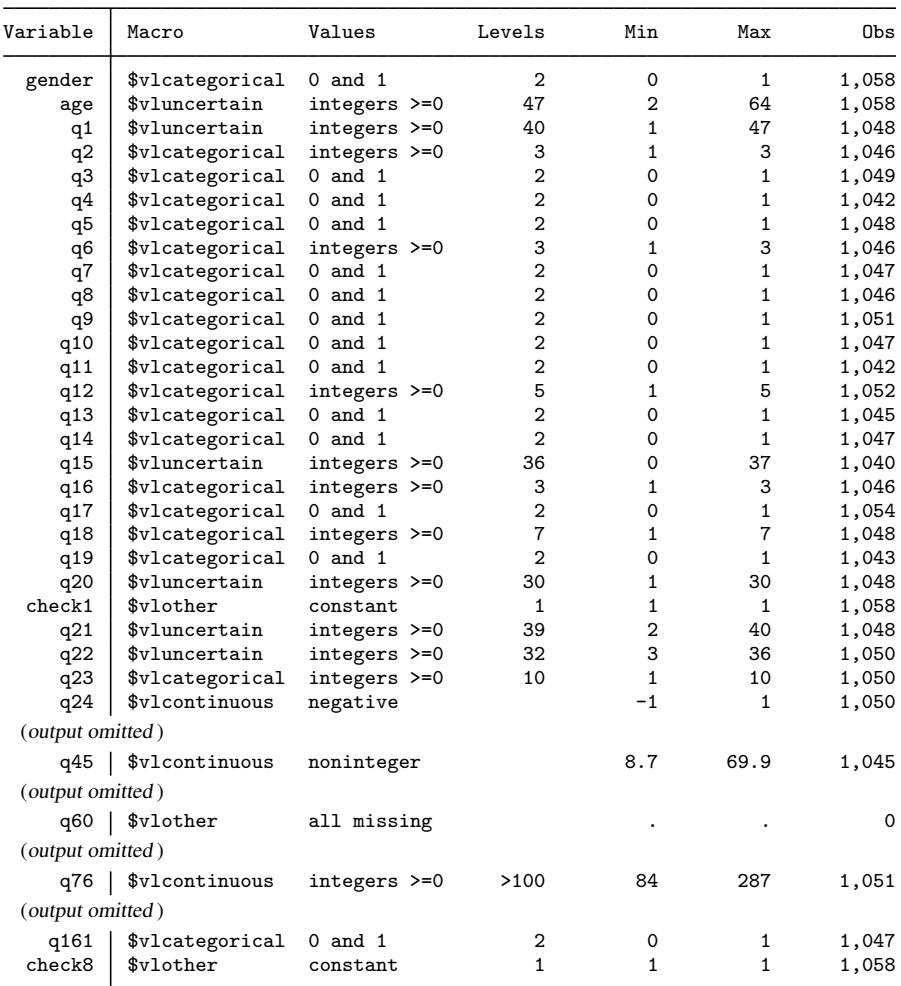

Summary

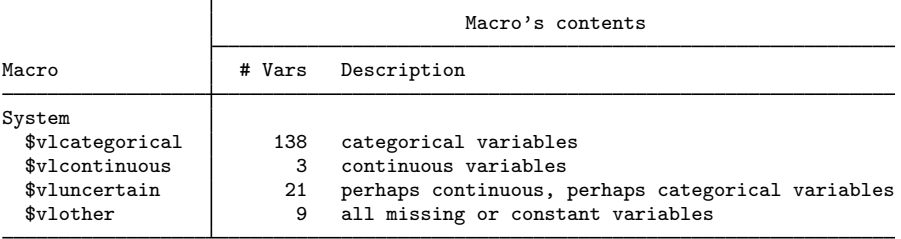

From the summary table, we see that most of the variables were put in vlcategorical. The default cutoff for the number of levels for vlcategorical is 10, so these 138 variables all have 10 levels or less.

Three variables were put in vlcontinuous. One, q24, has negative values. Its values are actually only −1 and 1. So it is integer with only two levels, yet it is classified as continuous. Factor variables must be nonnegative, so any variable with negative values is put into vlcontinuous. We need to recode q24 as 0/1 (or 1/2, etc.) to use it as a factor variable.

The variable q45 was put in vlcontinuous because it contains noninteger values.

The variable q76 was put in vlcontinuous because, although it is a nonnegative integer, it has over 100 levels. The default cutoff is 100 for determining whether variables are put in vlcontinuous or vluncertain. Note that the output does not say exactly how many levels, just that the number is greater than 100.

The variable list vluncertain contains 21 variables. These are nonnegative integers with the number of levels  $> 10$  and  $< 100$ .

<span id="page-9-0"></span>The variable list vlother contains nine variables. These variables are either constants or all missing—variables not suitable for any statistical analyses.

## **Changing the cutoffs for classification**

The default classification produced by v1 set was not very useful in this case. v1 set put too many variables in vlcategorical, and it put too many in vluncertain. Most of the variables in vluncertain are integer-valued scales, and we want those in vlcontinuous.

We will fix this. We run v1 set again to re-create the classifications, and this time, we specify categorical(4) and uncertain(19), meaning that variables in vlcategorical can have up to 4 levels and variables with 5 to 19 levels are placed in vluncertain. We also specify the option dummy to tell v1 set to smarten up and put all the 0/1 variables in their own classification. Finally, we specify option clear to clear the old classifications. See [D] [vl set](https://www.stata.com/manuals/dvlset.pdf#dvlset).

|                 | Macro's contents |                                                   |
|-----------------|------------------|---------------------------------------------------|
| Macro           | # Vars           | Description                                       |
| System          |                  |                                                   |
| \$vldummy       | 99               | 0/1 variables                                     |
| \$vlcategorical | 16               | categorical variables                             |
| \$vlcontinuous  | 21               | continuous variables                              |
| \$vluncertain   | 26               | perhaps continuous, perhaps categorical variables |
| \$vlother       | 9                | all missing or constant variables                 |

. vl set, categorical(4) uncertain(19) dummy clear nonotes

We did not really need to create the v1dummy variable list. Had we wanted to treat the dummy variables as factor variables, we could have let vl set put them in vlcategorical, as it would by default. Note that vldummy contains only 0/1 variables. A 1/2 variable is still put in vlcategorical.

## <span id="page-9-1"></span>**Moving variables from one classification to another**

At this point, we are happy with the variables that are in vlcategorical and vlcontinuous. We are unhappy with having variables in vluncertain, and we have 26 of them! Those variables have between 5 and 19 levels. Let's list the variables and categorize them by hand.

. vl list vluncertain

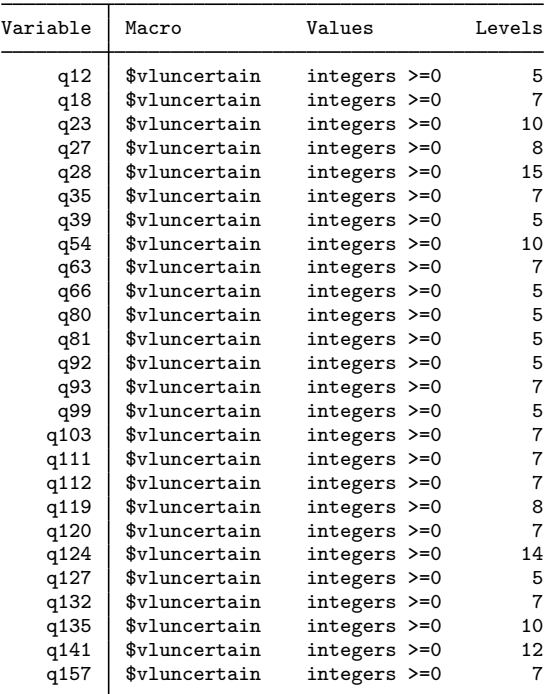

Many of the variables have seven levels. Let's tabulate one of them.

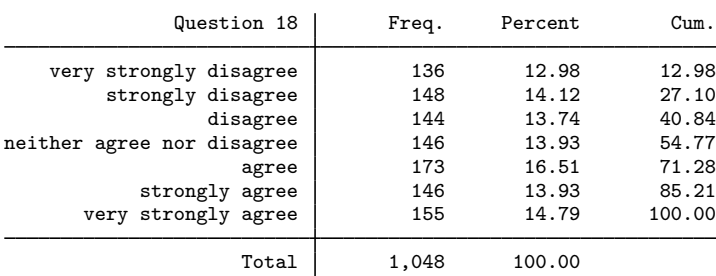

This variable contains a Likert scale and, because of that, we want to treat the variable as continuous. In fact, all the variables with seven levels are Likert scales. We move them all into vlcontinuous.

. vl move (q18 q35 q63 q93 q103 q111 q112 q120 q132 q157) vlcontinuous note: 10 variables specified and 10 variables moved.

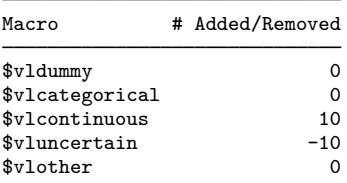

. tabulate q18

. vl list vluncertain

Now we can list the remaining vluncertain variables.

```
Variable Macro Values Levels
     q12 | $vluncertain integers >=0 5
     q23 | $vluncertain integers >=0 10
     q27 | $vluncertain integers >=0 8
     q28 | $vluncertain integers >=0 15
     q39 | $vluncertain integers >=0 5
     q54 $vluncertain integers >=0 10<br>q66 $vluncertain integers >=0 5
     q66 | $vluncertain integers >=0
     q80 $vluncertain integers >=0 5<br>q81 $vluncertain integers >=0 5
     q81 $vluncertain integers >=0 5<br>q92 $vluncertain integers >=0 5
           $vluncertain integers >=0 5<br>$vluncertain integers >=0 5
     q99 $vluncertain integers >=0q119 $vluncertain integers >=0 8
    q124 $vluncertain integers >=0 14
    q127 | $vluncertain integers >=0 5
    q135 $vluncertain integers >=0 10<br>q141 $vluncertain integers >=0 12
           $vluncertain integers >=0
```
<span id="page-11-0"></span>You can decide for yourself where they go and use v1 move to place them.

## **Dropping variables and rebuilding variable lists**

We have variables in vlother.

```
. vl list vlother
```
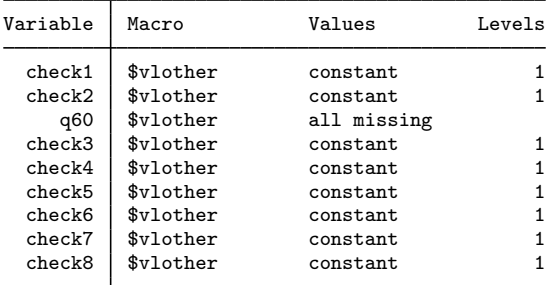

We could use v1 drop to remove them from the v1 system classification. But we do not want them in our dataset, so we drop them.

. drop \$vlother

Now if we run

```
. vl list
variable check1 not found
    Run v1 rebuild to rebuild v1 macros.
r(111);
```
we get an error! v1 keeps track of all the variables put into variable lists, and whenever a v1 command is run, it first checks that everything is okay. It discovered missing variables and needs confirmation that this is intentional. If it is, we vl rebuild the system.

```
. vl rebuild
Rebuilding vl macros ...
```
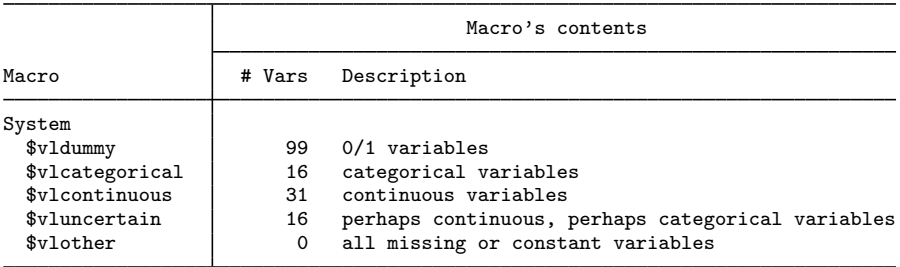

## <span id="page-12-0"></span>**Changing variables and updating variable lists**

If you change the values of a variable, you need to vl set the variable again to update its statistics. You can update its statistics leaving its classification unchanged or tell v1 set to redo the classification as well.

We noticed that age had a suspiciously low minimum.

. vl list (age), min max obs

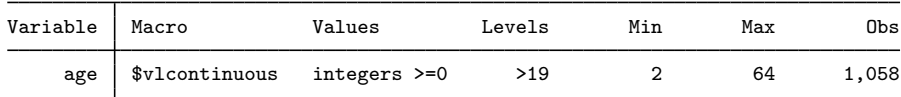

We do not believe a two-year-old took our questionnaire. Let's find the ID of this subject.

```
. list id age if age == 2
```
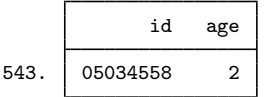

We check our original data source and discover that the subject was 20 years old. We correct the value of age.

. replace age = 20 if id == "05034558" & age == 2 (1 real change made)

Now the minimum of age stored by v1 is wrong. We could ignore it, or we could fix it by using the update option of vl set. The option update does not change the classification of a variable; it only updates the stored statistics.

. vl set age, update list(min max obs) nonotes

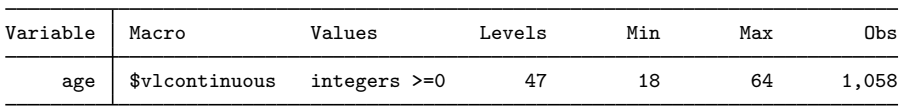

Summary

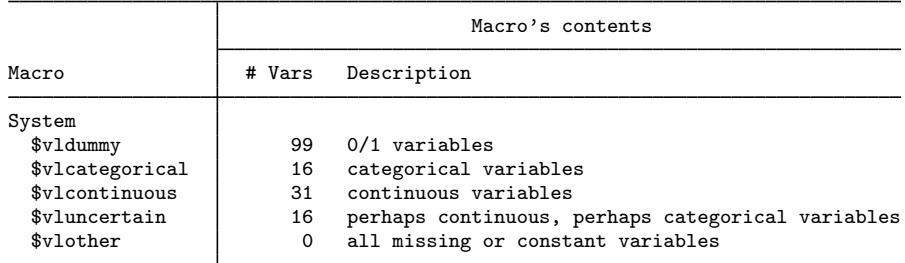

If we wanted to redo the classification of age and update its statistics, we would type

```
. vl set age, redo
 (output omitted )
```
## <span id="page-13-0"></span>**Saving and using datasets with variable lists**

When we save our data, the v1 system is saved.

```
. save quest_with_vl
file quest_with_vl.dta saved
```
However, when we use our data, the v1 system is not automatically restored.

```
. use quest_with_vl
(Fictitious Questionnaire Data)
```
Type vl rebuild to bring the system back to life.

```
. vl rebuild
Rebuilding vl macros ...
```
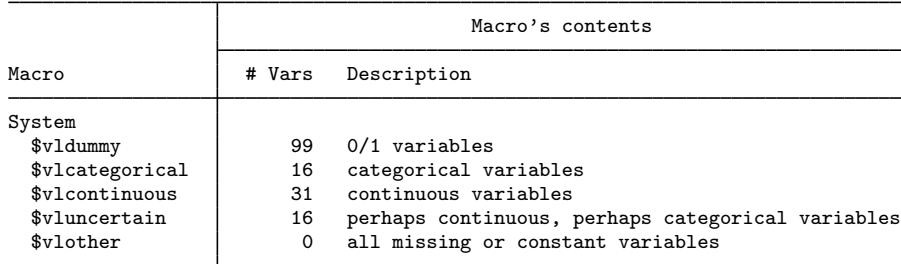

See [D] [vl rebuild](https://www.stata.com/manuals/dvlrebuild.pdf#dvlrebuild) for other instances when you need to run vl rebuild.

#### <span id="page-14-0"></span>**User-defined variable lists and factor-variable operators**

We continue with our previous example using fictitious questionnaire data.

The system-defined variable lists are good for organizing variables. We would not use them, however, to specify *varlist*s for estimation commands if for no other reason than we do not want to use all the variables in the dataset. For this purpose, we need to create user-defined variable lists.

Here is a variable list containing demographic variables we want to use for model fitting.

```
. vl create demographics = (gender q3 q4 q5)
note: $demographics initialized with 4 variables.
```
We are going to create two more variable lists: factors, containing variables we want to treat as factor variables, and control\_scales, containing variables we want to treat as continuous.

```
. vl create factors = vldummy + vlcategorical
note: $factors initialized with 115 variables.
. vl create control_scales = (q15 q20 q21 q22)note: $control_scales initialized with 4 variables.
```
This is the real power of v1. We created factors from vldummy plus vlcategorical. But factors contains variables in demographics, and we want to handle the demographics variables differently. So we remove them from factors. We also remove some other variables we do not want in our model.

```
. vl modify factors = factors - demographics
note: 4 variables removed from $factors.
. vl modify factors = factors - (q155 q156 q158)
note: 3 variables removed from $factors.
```
We are going to fit a [poregress](https://www.stata.com/manuals/lassoporegress.pdf#lassoporegress) model, and our variables of interest (ones for which we want to do inference) are the categorical variables q7, q13, and q16, and the continuous variable q35.

We create a variable list with the categorical ones, and remove them from factors.

```
. vl create fvofinterest = (q7 q13 q16)note: $fvofinterest initialized with 3 variables.
. vl modify factors = factors - fvofinterest
note: 3 variables removed from $factors.
```
Now we use vl substitute to create a variable list that contains factor variables.

. vl substitute interest = i.fvofinterest q35

Notice that we tucked the continuous variable q35 in at the end. vl substitute lets you specify variable lists and variables by using factor-variable operators—or not—in a natural way.

If you want to see the contents of a variable list created using vl substitute, you can display it:

```
. display "$interest"
i.q7 i.q13 i.q16 q35
```
The one thing to remember about vl substitute is that it is a one-shot deal. Once the variable list is created, you cannot modify it. If you want to change it, you must delete it using v1 drop and then re-create it using [vl substitute](https://www.stata.com/manuals/dvlcreate.pdf#dvlcreate).

We are going to go nuts and create a variable list consisting of bushels of interactions.

. vl substitute controlvars = i.demographics i.factors##c.control\_scales

The interest variable list contains our variables of interest for poregress. The controlvars variable list contains control variables for the model.

```
. poregress q1 $interest, controls($controlvars)
Estimating lasso for q1 using plugin
Estimating lasso for 1bn.q7 using plugin
Estimating lasso for 1bn.q13 using plugin
Estimating lasso for 2bn.q16 using plugin
Estimating lasso for 3bn.q16 using plugin
Estimating lasso for q35 using plugin
Partialing-out linear model Number of obs = 339<br>Number of controls = 1.137
                                  Number of controls
                                  Number of selected controls = 12<br>Wald chi2(5) = 12.89\text{Wald chi2}(5) = 12.89<br>Prob > chi2 = 0.0244
                                  Prob > chi2
                          Robust
         q1 Coefficient std. err. z P>|z| [95% conf. interval]
         q7
       yes -1.333003 .7441531 -1.79 0.073 -2.791516 .1255107
        q13
       yes .4321797 .684376 0.63 0.528 -.9091725 1.773532
        q16
         2 .6905278 .8355682 0.83 0.409 -.9471559 2.328211
         3 2.497944 .8572828 2.91 0.004 .8177008 4.178188
        q35 -.1238627 .1833827 -0.68 0.499 -.4832861 .2355608
```
Note: Chi-squared test is a Wald test of the coefficients of the variables of interest jointly equal to zero. Lassos select controls for model estimation. Type lassoinfo to see number of selected variables in each lasso.

<span id="page-15-0"></span>Using vl, we can specify huge *varlist*s in a succinct notation. If we were to list the expanded estimation command, it would take half a page!

#### **Updating variable lists created by vl substitute**

What is especially convenient about variable lists is how easy they are to modify. Suppose we decide we do not want q13 in our model. We cannot explicitly change interest because it was created by vl substitute, but we can change fvofinterest.

. vl modify fvofinterest = fvofinterest -  $(q13)$ note: 1 variable removed from \$fvofinterest.

We now update interest using vl rebuild.

```
. vl rebuild
Rebuilding vl macros ...
```
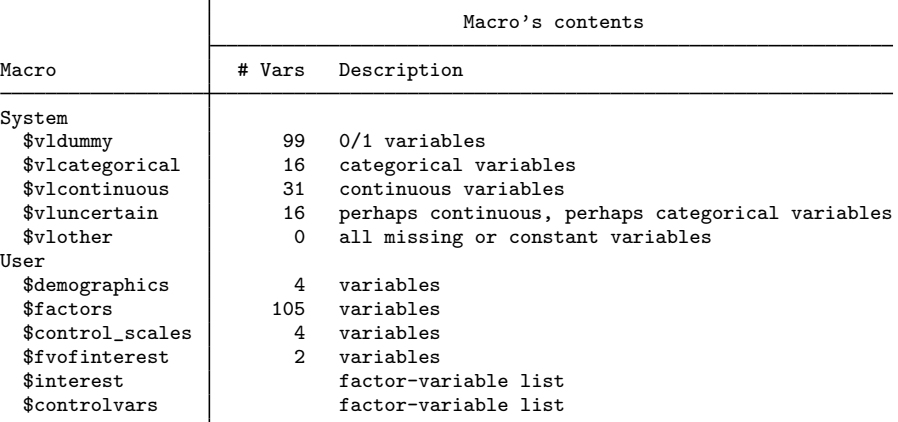

And we see that q13 is gone from our variable list.

. display "\$interest" i.q7 i.q16 q35

# <span id="page-16-0"></span>**Also see**

- [D] [vl create](https://www.stata.com/manuals/dvlcreate.pdf#dvlcreate) Create and modify user-defined variable lists
- [D] [vl drop](https://www.stata.com/manuals/dvldrop.pdf#dvldrop) Drop variable lists or variables from variable lists
- [D] [vl list](https://www.stata.com/manuals/dvllist.pdf#dvllist) List contents of variable lists
- [D] [vl rebuild](https://www.stata.com/manuals/dvlrebuild.pdf#dvlrebuild) Rebuild variable lists
- [D] [vl set](https://www.stata.com/manuals/dvlset.pdf#dvlset) Set system-defined variable lists

Stata, Stata Press, and Mata are registered trademarks of StataCorp LLC. Stata and Stata Press are registered trademarks with the World Intellectual Property Organization of the United Nations. Other brand and product names are registered trademarks or trademarks of their respective companies. Copyright  $\overline{c}$  1985–2023 StataCorp LLC, College Station, TX, USA. All rights reserved.

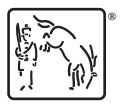